# Phys105-Week04

November 20, 2020

## <span id="page-0-0"></span>**1 Introduction to Computational Physics - Week 4**

## <span id="page-0-1"></span>**1.1 Table of contents week 4**

Introduction to Computational Physics - Week 4: [»](#page-0-0) -Table of contents week 4: [»](#page-0-1) -Introduction to week 4: [»](#page-0-2) -Python flow control: [»](#page-0-3) –For loop: [»](#page-1-0) –Week 4 exercise 1: [»](#page-2-0) –Week 4 exercise 1 answer: [»](#page-2-1) –Loops and slices: [»](#page-2-2) –Week 4 exercise 2: [»](#page-3-0) –Week 4 exercise 2 answer: [»](#page-3-1) –Alternative forms of the for loop: [»](#page-3-2) –Week 4 exercise 3: [»](#page-3-3) –Week 4 exercise 3 answer: [»](#page-3-4) –While statement: [»](#page-3-5) –If statement: [»](#page-4-0) –Continue and break: [»](#page-5-0) –Precision of floating point numbers and flow control: [»](#page-7-0) –Week 4 exercise 4: [»](#page-7-1) –Week 4 exercise 4 answer: [»](#page-7-2) –Week 4 exercise 5: [»](#page-8-0) –Week 4 exercise 5 answer: [»](#page-8-1) –Week 4 exercise 6: [»](#page-8-2) –Week 4 exercise 6 answer: [»](#page-9-0) -Week 4 marks: [»](#page-9-1)

## <span id="page-0-2"></span>**1.2 Introduction to week 4**

This week we will look at how Python allows us to control the flow of programs and introduce boolean variables.

## <span id="page-0-3"></span>**1.3 Python flow control**

We have seen how we can do calculations in Python, how we can use library functions and how we can create our own functions. Now we look at how Python allows us to decide how we would like our program to "flow" from one calculation or statement to the next. This allows us to deal with situations where we want to do something different depending on whether a variable is positive or negative, for example. Several ways of steering programs are provided, including the for, while and if statements. We look at these in the following.

#### <span id="page-1-0"></span>**1.3.1 For loop**

The for loop allows us to repeat sections of a program a specified number of times. The full syntax of the loop is shown below:

```
[1]: # <!-- Student -->
     start = 0stop = 5step = 2#
     for i in range(start, stop, step):
         print("Index",i)
     print("Final value of index",i)
    Index 0
```

```
Index 2
Index 4
Final value of index 4
```
The start of the loop is indicated by the for statement, which is followed by the name of the index (here we use i) which will steer how many times the loop is executed. The values i should take are determined by the statement in range(start, stop, step) and i, start, stop and step must all be integers. The for line is terminated using a colon (:).

When the program runs, the value of i is first set to start, then all the indented statements following the for statement are carried out. The value of i is then incremented by step, and if the resulting value is less than stop, the loop is executed again. This continues until adding step to i would give a value greater than or equal to stop.

If step is one (which it often is), you can use the simpler version of the for loop which omits the step parameter:

```
[2]: # <!-- Student -->
```

```
start = 0stop = 3for n in range(start, stop):
   print("Index",n)
print("Final value of index",n)
```
Index 0 Index 1 Index 2 Final value of index 2

Again, the indentation indicates the body of the loop, i.e. the section of the program that is repeated. You can see that the loop doesn't run with  $n =$  stop and that the value of n on leaving the loop is the last "allowed" value.

#### <span id="page-2-0"></span>**1.3.2 Week 4 exercise 1**

Write a program using a for loop that produces two columns, the left column being the integers 0 to 10 and the right column the words "zero" to "ten".

*Hint* Use a list containing the strings "zero", "one", "two" etc. and recall that you can access the elements of a list using the syntax list[index]!

## <span id="page-2-1"></span>**1.3.3 Week 4 exercise 1 answer**

```
[3]: # <!-- Demo -->
     numbers = ['zero", "one", "two", "three", "four", "five", "size", "six", "seven", ...,→"eight", "nine", "ten"]
     for n in range(0, 11):
         print(n,numbers[n])
    0 zero
    1 one
    2 two
    3 three
    4 four
    5 five
    6 six
```
7 seven

8 eight 9 nine

10 ten

#### <span id="page-2-2"></span>**1.3.4 Loops and slices**

In weeks 2 and 3, we have looked at how "slicing" can be used to access array elements. One of the examples we looked at was:

```
[4]: # <!-- Student -->
    import numpy as np
     #
    countArr = npu. linspace(0, 10, 11)
    print("countArr =",countArr)
    print("countArr[3:6] =",countArr[3:6])
    countArr = [ 0. 1. 2. 3. 4. 5. 6. 7. 8. 9. 10.]
    countArr[3:6] = [3. 4. 5.]
```
This example is slightly modified below to illustrate how the parameters used in slicing are related to those in a for loop.

```
[5]: # <!-- Student -->
     countArr = npu. linspace(0, 4, 5)
     print("countArr =",countArr)
     print("countArr[1:4:2] =", countArr[1:4:2])
```
countArr = [0. 1. 2. 3. 4.]  $countArr[1:4:2] = [1. 3.]$ 

#### <span id="page-3-0"></span>**1.3.5 Week 4 exercise 2**

Explain the role of each of the three indices between the square brackets in the statement countArr[1:4:2]).

#### <span id="page-3-1"></span>**1.3.6 Week 4 exercise 2 answer**

The indices are [start, stop, step].

#### <span id="page-3-2"></span>**1.3.7 Alternative forms of the for loop**

Loops can also be used to cycle through the elements in a list. An example is shown below:

```
[6]: # <!-- Student -->
     loopList = ["one", "two", "three"]
     for var in loopList:
         print(var)
     print("End of loop, var is",var)
```
one two three End of loop, var is three

#### <span id="page-3-3"></span>**1.3.8 Week 4 exercise 3**

Can you cycle through a tuple in the same was as through a list? Write a program similar to that for the list to test this!

#### <span id="page-3-4"></span>**1.3.9 Week 4 exercise 3 answer**

```
[7]: # <!-- Demo -->
     loopTuple = ("A", "B", "C")print("")for var in loopTuple:
        print(var)
     print("End of loop, var is",var)
```
A B  $\mathcal{C}$ End of loop, var is C

#### <span id="page-3-5"></span>**1.3.10 While statement**

The while statement offers another way of repeatedly using a section of code. An example follows:

```
[8]: # <!-- Student -->
     #
     test = 0.3limit = 1.1step = 0.25while test < limit:
        print("test =",test)
        test = test + stepprint("Final value of test is",test)
    test = 0.3
```
test =  $0.55$ test  $= 0.8$ test =  $1.05$ Final value of test is 1.3

As in the case of the for loop, the line containing while finishes with a colon. The body of the loop, indicated by the indentation, is executed until the condition test  $\leq$  limit is false. (It won't execute at all if the condition is false the first time it is checked.) Something must be changed in the body of the loop to ensure that at some point test  $\leq$  limit becomes false, or the loop will run for ever. In the example above, the value of test increases by step each time the while loop runs, because we set test = test + step.

The condition that is tested has one of two values, True or False. If the statement test  $\leq$  limit is True execution continues, if it is False, it stops. As such logical conditions are used so frequently, Python has a data type, bool (short for *boolean*), which can take only the values True or False. We will learn more about boolean variables later.

## <span id="page-4-0"></span>**1.3.11 If statement**

The if, elif, else statement has the syntax illlustrated below:

```
[9]: # <!-- Student -->
     test = 2.3if test < 1.0:
         print("This is section A")
     elif test > 2.0 and test <= 3.0:
         print("This is section B")
     elif test > 3.0 and test <= 4.0:
         print("This is section C")
     else:
         print("This is section D")
     print("This is the end of the if statement, the value of test is",test)
```
This is section B This is the end of the if statement, the value of test is 2.3

Again, the lines starting with the if, elif (short for *else if*) and else statements must end with a colon. The code that is executed when the conditions tested in each of these lines are True is indented. Only the first of the sections of the if, elif, else block for which the condition is met is executed. *(Note, Python doesn't check the logic of your control statements, so it won't warn you if the tests in your if block don't make sense!)*

Statements can consist of just an if, an if and an else, or an if and one or more elifs, or, as above, of an if, one or more elifs and an else.

Python allows you to write the above if, elif, else statement in a more natural way (closer to standard mathematical notation) as follows:

```
[10]: # <!-- Student -->
      test = 2.3if test < 1.0:
          print("This is section A")
      elif 2.0 < test <= 3.0:
          print("This is section B")
      else:
          print("This is section C")
      print("This is the end of the if statement, the value of test is",test)
```
This is section B This is the end of the if statement, the value of test is 2.3

#### <span id="page-5-0"></span>**1.3.12 Continue and break**

These statements allow you to modify the behaviour of a loop. In a for or a while loop, continue causes control to jump back to the beginning of the loop, without executing the statements after the continue. Two examples are shown below.

```
[11]: # <!-- Student -->
      for letter in "Constantinople":
           if letter in "a, e, i, o, u":
               continue
          print(letter)
      print("Final value of letter is",letter)
     C
     n
     s
     t
     n
     t
     n
     p
     \mathbf{1}Final value of letter is e
```
Note that the string "a, e, i, o u" above could be replaced by "a e i o u" or "aeiou" and the routine would still work. It is checking whether letter is in the string enclosed in quotes and as letter is never "," or "" (there are no commas or spaces in "Constantinople"), their presence in the string makes no difference!

Here's another example:

```
[12]: # <!-- Student -->
      for i in range(0, 6):
          print(i)
          if i > 2:
              continue
          print(10*i)
      print("Final value of i is",i)
     0
     0
     1
     10
     2
     20
     3
     4
     5
     Final value of i is 5
```
In contrast, break causes control to jump to the end of the loop:

```
[13]: # <!-- Student -->
      for letter in "Constantinople":
          if letter in "a, e, i, o, u":
              break
          print(letter)
      print("Final value of letter is",letter)
```
C

Final value of letter is o

```
[14]: # <!-- Student -->
      for i in range(0, 6):
          print(i)
          if i > 2:
              break
          print(10*i)
      print("Final value of i is",i)
     0
     \Omega1
     10
     2
     20
     3
     Final value of i is 3
```
We see that, if the continue statement is used, the code in the else statement is executed. If the break condition is applied, the code in the else statement is not run: there is a difference between the code that is executed if a while loop runs completely, or if it terminates due to a break statement.

## <span id="page-7-0"></span>**1.3.13 Precision of floating point numbers and flow control**

Computers use binary representations of numbers and for floats this results in limited precision. Similarly, addition, subtraction and other operations cause a loss of accuracy. If you want to read more, see [this article.](https://docs.python.org/3/tutorial/floatingpoint.html)

A consequence of this is that you should never rely on a float having exactly a particular value. For example, the following code is not likely to give the result you want:

**if** test == 0.1397:

Instead, you should use something like:

**if**  $np.abs(test - 0.1397) < 1e-10$ :

You can test how precise the representation of floats is using the following code.

```
[15]: #<!-- Student -->
      #
      eps = 1.0while eps + 1.0 > 1.0:
         eps =eps/2eps = 2*epsprint("The precision of your computer is", eps)
```
The precision of your computer is 2.220446049250313e-16

## <span id="page-7-1"></span>**1.3.14 Week 4 exercise 4**

Explain the functioning of the while loop that determines your computer's precision!

## <span id="page-7-2"></span>**1.3.15 Week 4 exercise 4 answer**

In the while loop, for as long the computer can tell the difference between  $eps$  and  $eps + 1$ , it halves eps. The value of eps at the end of the loop is therefore half of the value where eps and eps + 1 are indistinguishable. Multiplying this by two gives the required value.

Python provides a function which returns the precision with which floats are represented in the sys (short for *system*) package:

```
[16]: #<!-- Student -->
      import sys
      print("Precision of float is",sys.float_info.epsilon)
```
#### Precision of float is 2.220446049250313e-16

Numpy also has a function, [described here,](https://docs.scipy.org/doc/numpy/reference/generated/numpy.finfo.html) which provides information on the representation of floating point numbers:

```
[17]: #<!-- Student -->
      print("Precision of float is",np.finfo(float))
```

```
Precision of float is Machine parameters for float64
---------------------------------------------------------------
precision = 15 resolution = 1.0000000000000001e-15
machep = -52 eps = 2.2204460492503131e-16
negep = -53 epsneg = 1.1102230246251565e-16
minexp = -1022 tiny = 2.2250738585072014e-308
maxexp = 1024 max = 1.7976931348623157e+308
nexp = 11 min = -max---------------------------------------------------------------
```
## <span id="page-8-0"></span>**1.3.16 Week 4 exercise 5**

Write a program using a while loop to calculate and print out the factorial of the first ten integers. The factorial of a number is given by  $n! = n(n-1)(n-2)...3 \times 2 \times 1$ , for example,  $6! = 6 \times 5 \times 4 \times 1$  $3 \times 2 \times 1 = 720$ .

## <span id="page-8-1"></span>**1.3.17 Week 4 exercise 5 answer**

```
[18]: # <!-- Demo -->
      number = 10n = 1factorial = 1while n <= number:
          factorial = factorial *nprint("Factorial",n,"is",factorial)
          n = n + 1Factorial 1 is 1
     Factorial 2 is 2
     Factorial 3 is 6
     Factorial 4 is 24
     Factorial 5 is 120
     Factorial 6 is 720
     Factorial 7 is 5040
     Factorial 8 is 40320
     Factorial 9 is 362880
     Factorial 10 is 3628800
```
#### <span id="page-8-2"></span>**1.3.18 Week 4 exercise 6**

Write a program using a for loop to calculate and print out the quantity  $\sum_{n=1}^{N} n$  with *N* taking the values 1*...*15.

<span id="page-9-0"></span>**1.3.19 Week 4 exercise 6 answer**

```
[19]: # <!-- Demo -->
     number = 15print(" ")
     total = 0for n in range(1, number + 1):
         total = total + nprint("Sum for",n,"is",total)
```
Sum for 1 is 1 Sum for 2 is 3 Sum for 3 is 6 Sum for 4 is 10 Sum for 5 is 15 Sum for 6 is 21 Sum for 7 is 28 Sum for 8 is 36 Sum for 9 is 45 Sum for 10 is 55 Sum for 11 is 66 Sum for 12 is 78 Sum for 13 is 91 Sum for 14 is 105 Sum for 15 is 120

## <span id="page-9-1"></span>**1.4 Week 4 marks**

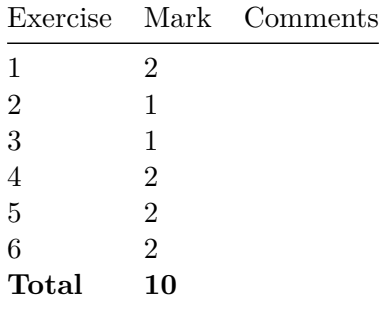

[ ]: